#### コンフィグの抽象化

Shishio Tsuchiya shtsuchi@arista.com

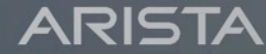

1 Copyright © Arista 2017. All rights reserved.

### 今日話したい事

- YANGの状況
- OpenConfig
- もっと深くAnsible
- NAPALM

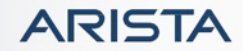

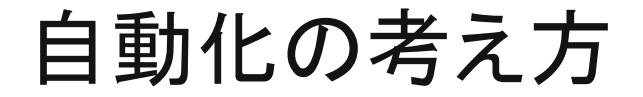

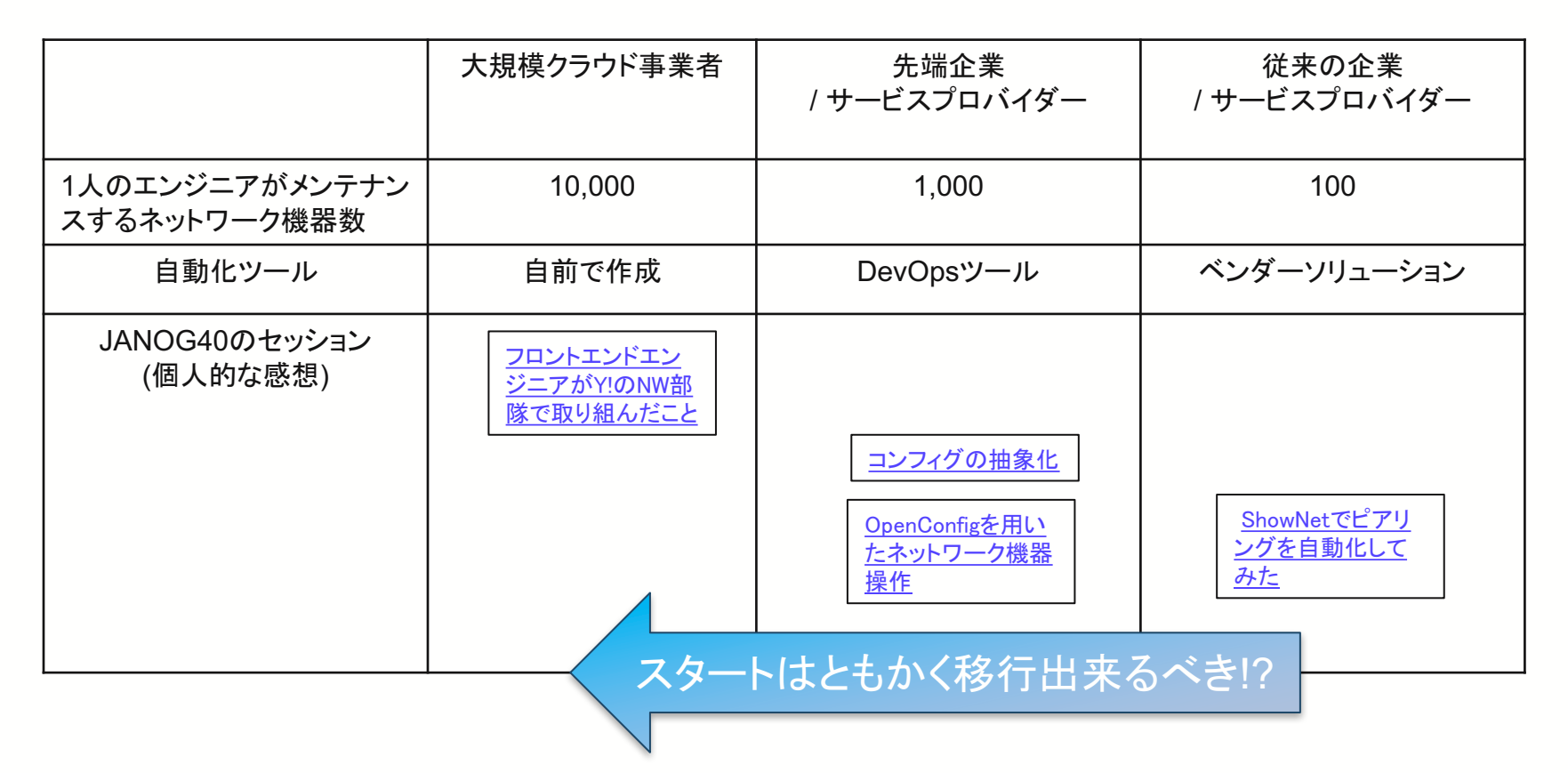

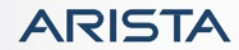

### YANGとは?

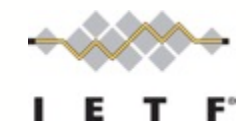

- Yet Another Next Generationモデリング言語
- NETCONFのRequest/Replyの中のObjectおよびデータを定義
- XMLスキーマーとSMIに類似(より強力)
- コンフィグレーション/オペレーション/RPCコールのモデル化
- RFC 6020 YANG A data modeling language for NETCONF
- それぞれのベンターはCLIを持っていて、それをXMLで包むのみでは十分ではない
- YANGは全てのネットワーク機器に共通のデータモデルを提供して運用/設定を行う
- 各々のベンダーは共通のYANGモジュールを実装しなければならない

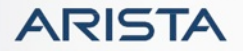

#### YANG Status Industry

https://www.ietf.org/blog/2016/03/yang-data-models-in-the-industry-current-state-of-affairs/

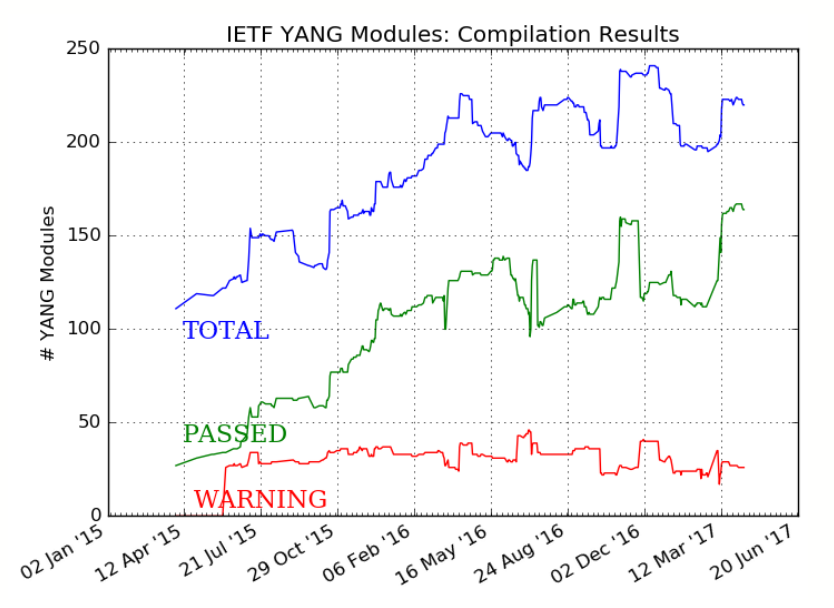

IETFのみでは無く多くの標準化 団体でも取り組まれ進んでいる

- **IETF YANG MODELS 236**
- MEF YANG MODELS 6
- **IEEEStandard YANG MODELS 13**
- IEEEExperimental YANG MODELS 2
- **BBF YANG MODELS 156**
- ONFOpenTransport YANG MODELS 10
- Openconfig YANG MODELS 105
- OPENDAYLIGHT YANG MODELS(Beryllium) 703
- SysrepoInternal YANG MODELS 3
- SysrepoApplication YANG MODELS 4
- OpenROADM20 YANG MODELS 52

http://www.claise.be/YANGPageMain.html

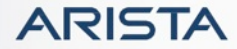

Githubから見るベンダーのステータス 2017.7.18 現在

• Githubで各標準化団体やベンダーが定義しているYANGモジュールを共有

https://github.com/YangModels/yang

https://github.com/YangModels/yang/tree/master/vendor

を見るとベンダー特有モジュール䛾ステータスがある程度予想出来る

フォルダがあるのはCiena/Cisco/Juniperのみ

- Cisco
	- IOS-XE 16.3.1/NX-OS 7.0(3)/IOS-XR5.3.1あたりから
	- ベンダー独自のモジュールも積極的に対応。Argumentで連携出来るとの考え方
- Juniper
	- 最初はoperational.yang/configurational.yangという形で全体的なサポートの仕方
	- https://github.com/Juniper/yang に移動し、operational.yang䛿複数に分離
- Arista
	- 現状Openconfig䛾み䛾サポート䛾為、本フォルダに䛿無い

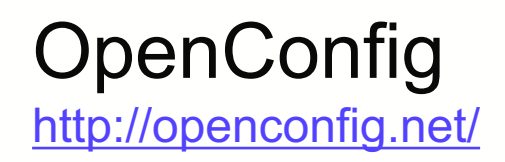

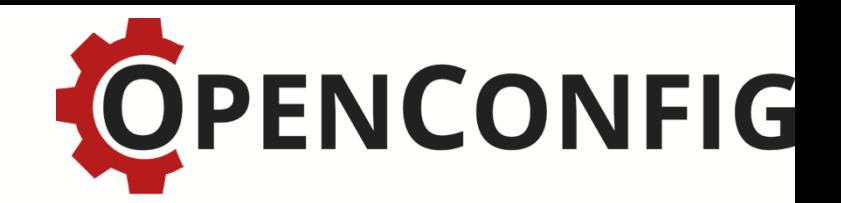

- Openconfig䛿よりダイナミックでプログラム可能な運用を目指す非公式なネットワーク 運用者のグループ
- 運用者の使用例や要求より、実際の運用に必要なベンダー非依存のデータ・モデル を定義
- BGPやACL設定やテレメトリーをモデル化済み
	- https://github.com/openconfig/public/tree/master/release/models
- トランスポートと㻾PCプロトコル
	- データ・モデルはトランスポートやRPCとは独立している。任意のプロトコルを使用出来る
	- 参加者の中ではNETCONF/RESTCONFおよびgNMI(gRPC Network Management Interface)を使用してる
	- gNMIはTelemetryとConfigurationで共通のgRPCプロトコルを使用

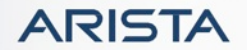

### OpenConfigが目指すもの

- ベンダーや世代に依存しない設定/テレメトリーの為のデータモデル の提供
- トランスポート䛿運用者が環境に合わせて選べる

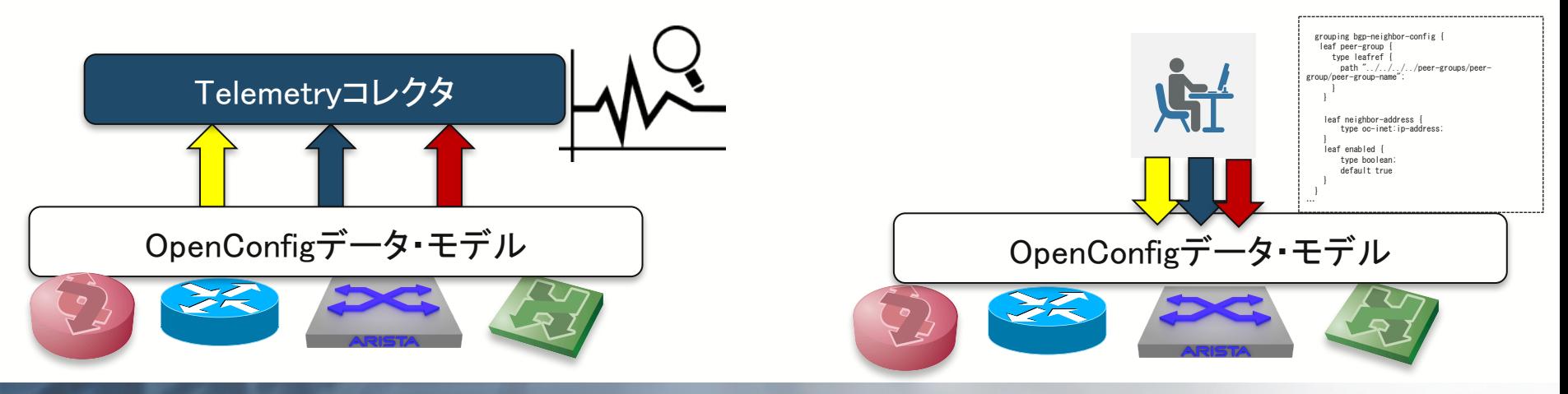

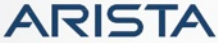

Copyright © Arista 2017. All rights reserved.

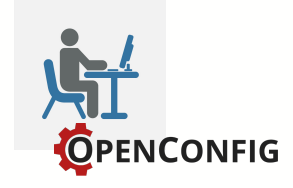

• デモ動画

https://youtu.be/satbCzrMjk0

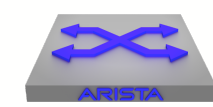

```
vEOS1#show running-config | section management api
management api http-commands
   protocol http
   no shutdown
!
management api openconfig
   transport grpc default
vEOS1#show running-config | section router bgp
router bgp 65000
   bgp listen range 10.100.1.0/24 peer-group DC peer-filter Leaf
   neighbor DC peer-group
   neighbor DC maximum-routes 12000
   network 10.255.255.1/32
```
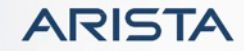

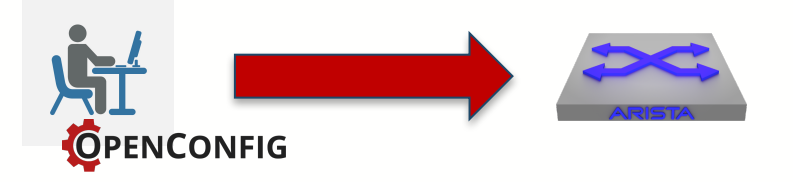

arista@ubuntu:~/OpenConfig\$ ./grpcli\_linux\_386 -addr 10.10.1.1:6030 -username "admin" -password "admin" -get /network-instances/network-instance/default/protocols/protocol/"BGP BGP"/bgp/global {"openconfig-bgp-global:config": {"as": 65000, "router-id": "0.0.0.0"}, "openconfig-bgp-global:default-routedistance": {"config": {"external-route-distance": 200, "internal-route-distance": 200}}, "openconfig-bgpglobal:graceful-restart": {"config": {"restart-time": 0, "stale-routes-time": "+Inf.0"}}, "openconfig-bgpcommon:route-selection-options": {"config": {"advertise-inactive-routes": false, "always-compare-med": false, "external-compare-router-id": true}}} arista@ubuntu:~/OpenConfig\$ ./grpcli\_linux\_386 -addr 10.10.1.1:6030 -username "admin" -password "admin" -get /network-instances/network-instance/default/protocols/protocol/"BGP BGP"/bgp/global/config {"openconfig-bgp-global:as": 65000, "openconfig-bgp-global:router-id": "0.0.0.0"}

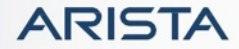

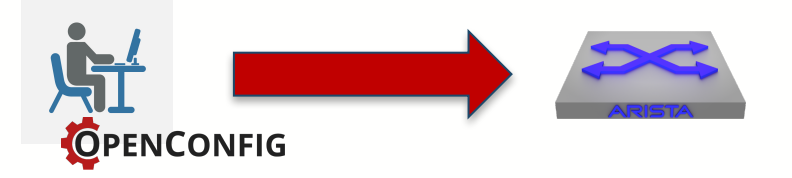

arista@ubuntu:~/OpenConfig\$ ./grpcli\_linux\_386 -addr 10.10.1.1:6030 -username "admin" -password "admin" -get /network-instances/network-instance/default/protocols/protocol/"BGP BGP"/bgp/global/config | python -m json.tool { "openconfig-bgp-global:as": 65000, "openconfig-bgp-global:router-id": "0.0.0.0" }

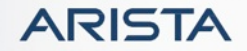

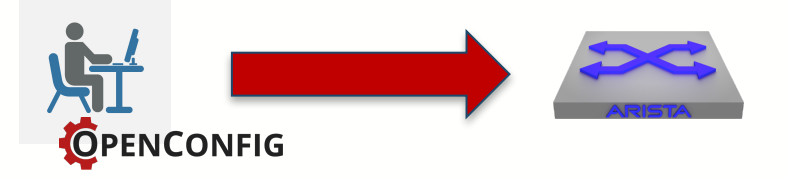

```
arista@ubuntu:~/OpenConfig$ ./grpcli_linux_386 -addr 10.10.1.1:6030 -username "admin" -password "admin" -get
/network-instances/network-instance/default/protocols/protocol/"BGP BGP"/bgp/global/config/router-id
"0.0.0.0"arista@ubuntu:~/OpenConfig$ ./grpcli_linux_386 -addr 10.10.1.1:6030 -username "admin" -password "admin" -set 
/network-instances/network-instance/default/protocols/protocol/"BGP BGP"/bgp/global/config/router-
id='"10.255.255.1"'
arista@ubuntu:~/OpenConfig$ ./grpcli_linux_386 -addr 10.10.1.1:6030 -username "admin" -password "admin" -get 
/network-instances/network-instance/default/protocols/protocol/"BGP BGP"/bgp/global/config | python -m json.tool
{
    "openconfig-bgp-global:as": 65000,
    "openconfig-bgp-global:router-id": "10.255.255.1"
}
```
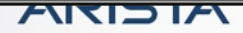

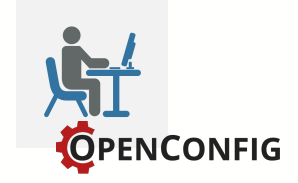

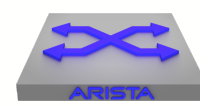

vEOS1#show running-config | section router bgp router bgp 65000 router-id 10.255.255.1 bgp listen range 10.100.1.0/24 peer-group DC peer-filter Leaf neighbor DC peer-group neighbor DC maximum-routes 12000 network 10.255.255.1/32

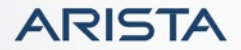

Copyright © Arista 2017. All rights reserved.

#### 問題点!?

- トランスポートの自由度が高すぎる?
- 各ベンダーのソフトウェアのサポート状況に依存
	- データモデル
	- トランスポート
- 古い機器サポートは?

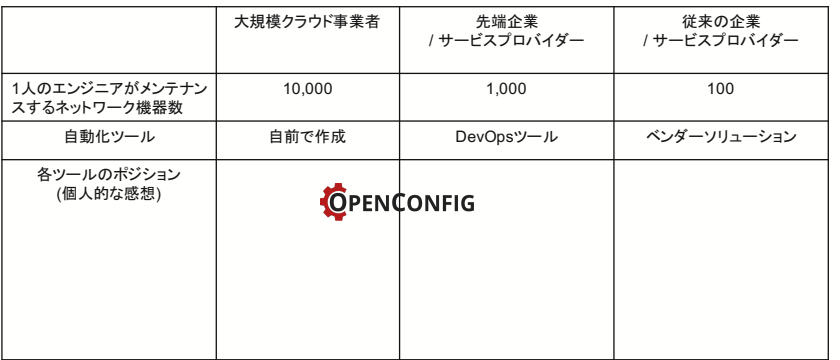

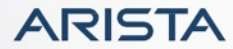

#### Ansibleとは何か?

- Red hatのオープンソースの構成管理ツール
- 読みやすい
	- タスク内容を記述するPlaybookはテキスト形式(YAML)

#### • エージェンスレス

- Chef/Puppetとは違いクライアントにエージェントが要らない
- 他のオープンソースとの連携が可能

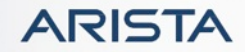

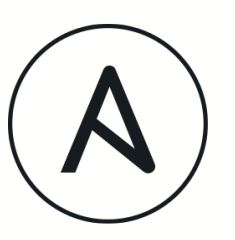

01<br>010101 001100

#### Ansible

- Ansibleは読みやすく、エージェントレス
- ネットワーク機器の対応も幅広くなってきた\*
- またサーバーやクラウド対応も増え、連携がしやす い
- 多くの設定変更がある際には再現性が高い為、効力 を発揮する

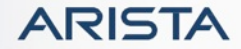

#### Ansible Network Module

http://docs.ansible.com/ansible/list\_of\_network\_modules.html

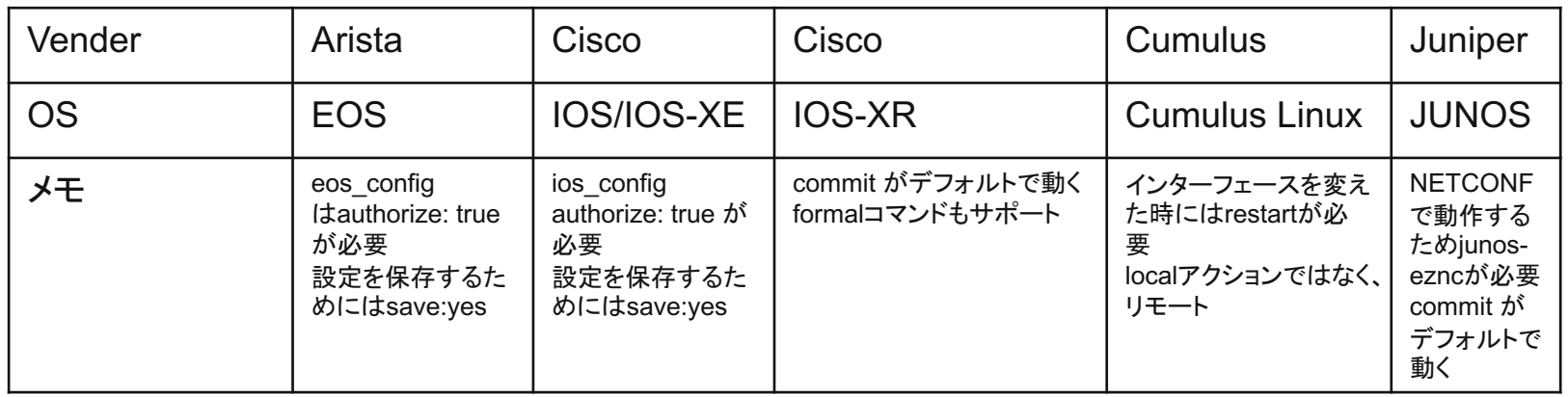

• 沖縄オープンラボでAnsibleハッカソンを実施 • 一通りの機器が動作する事は確認が出来たが •機器毎にトランスポートやデータモデル(CLIのフォーマッ ト)に違いがある

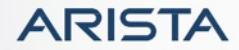

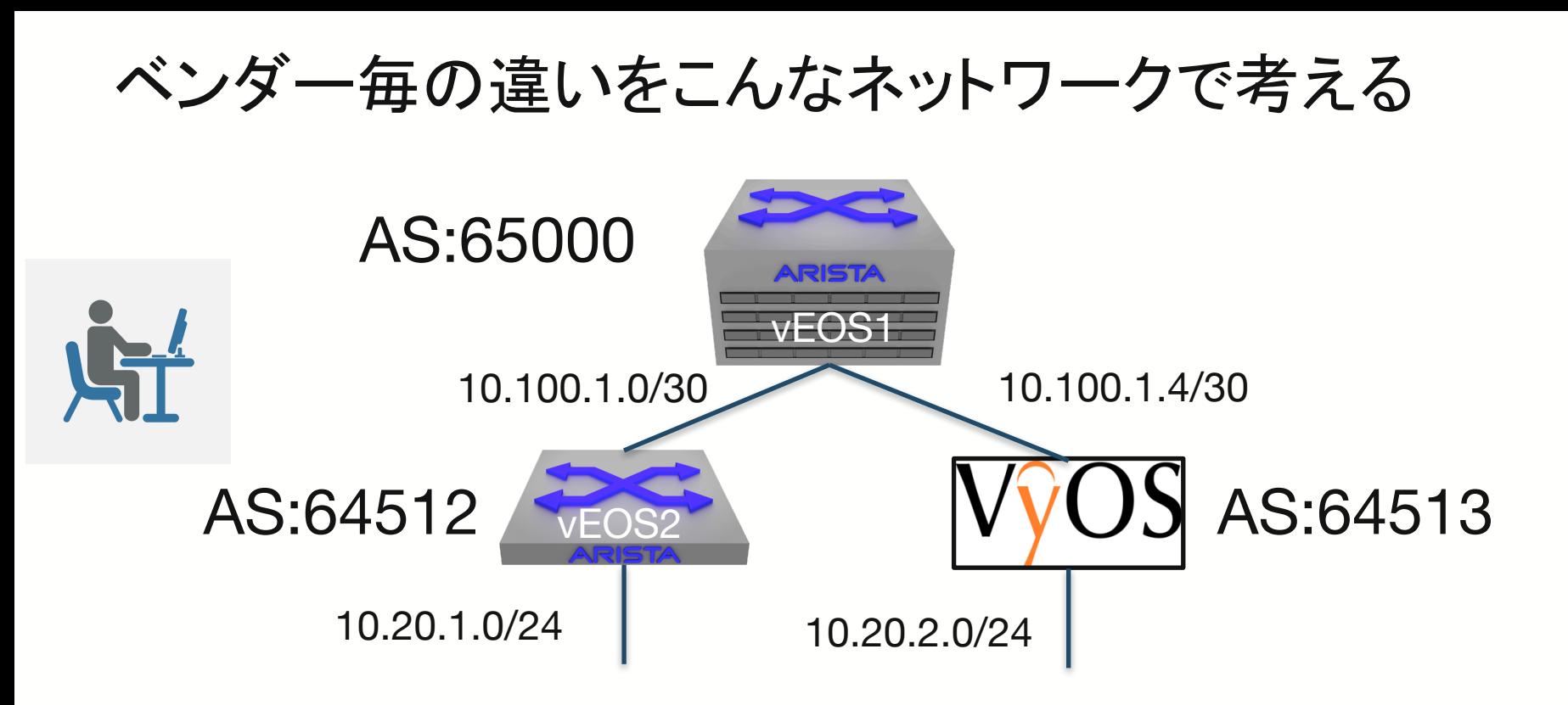

#### https://youtu.be/7k7hk3Wjm-c

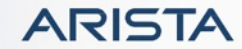

接続方法の違い

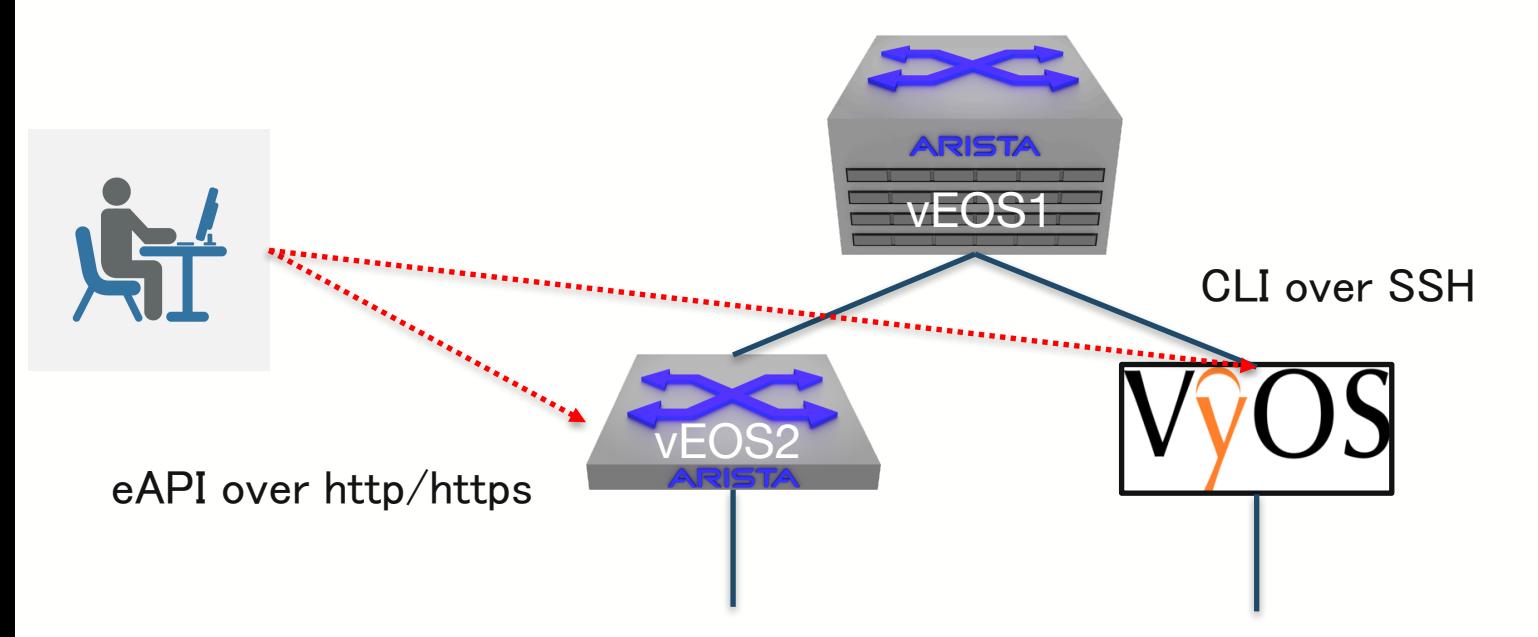

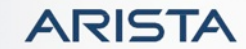

設定コマンドの違い

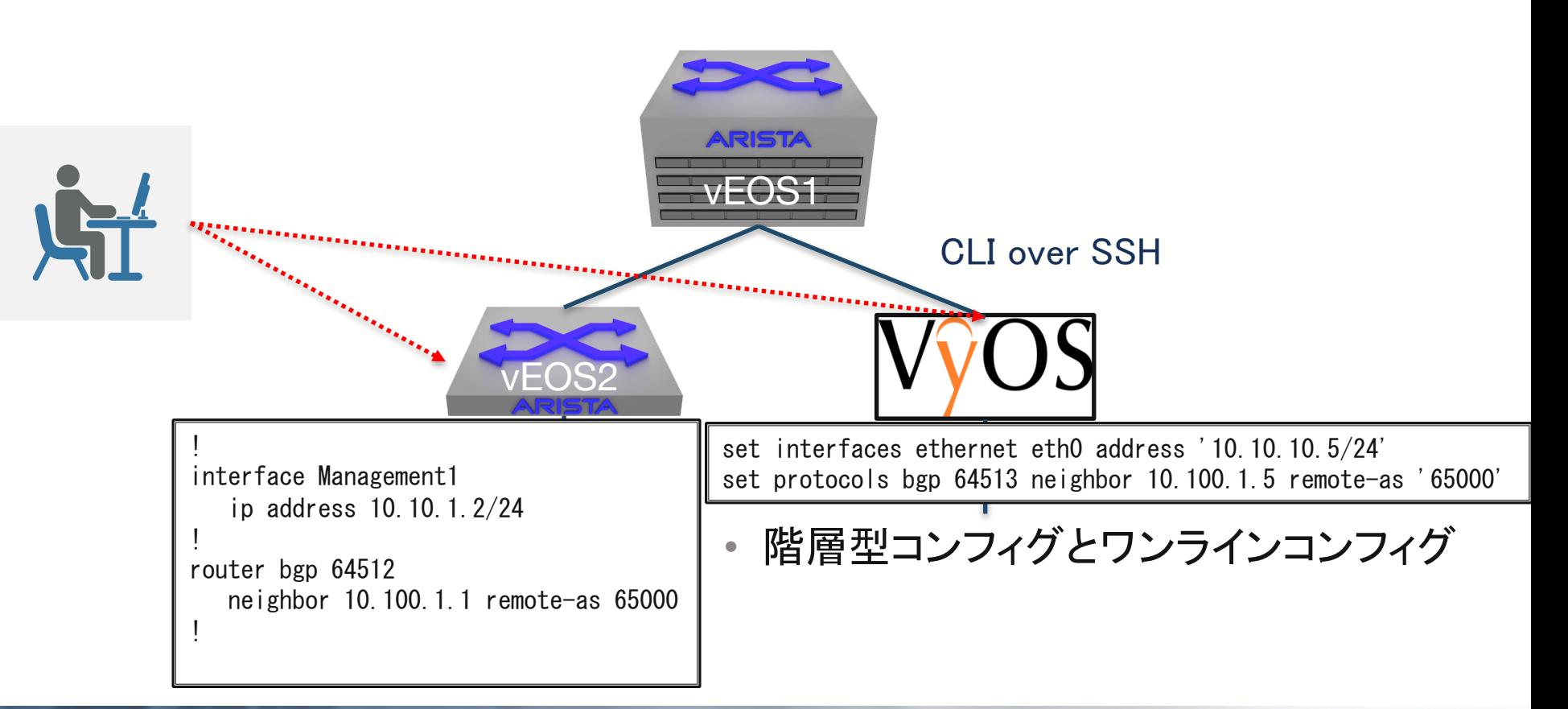

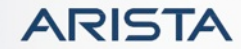

確認コマンドの違い

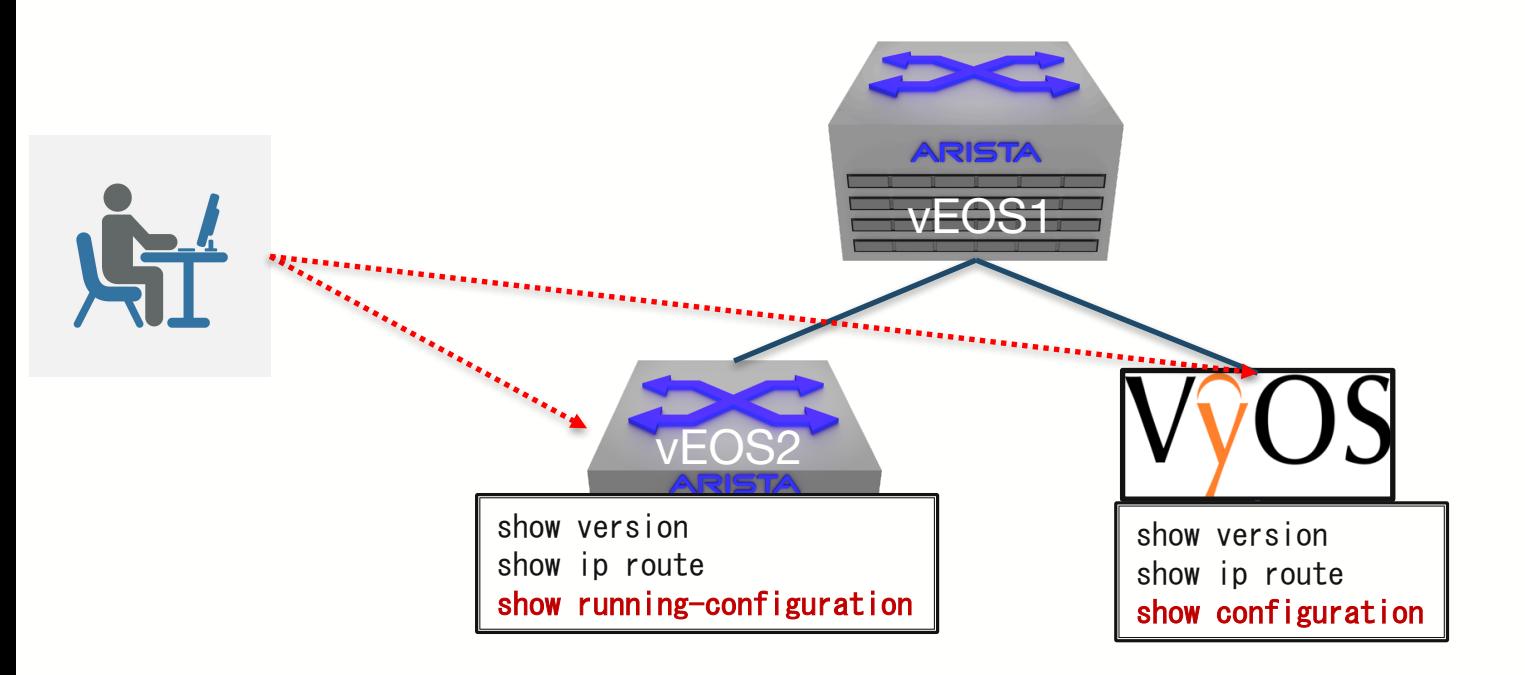

• バージョン確認/ルーティングテーブル確認/設定確認

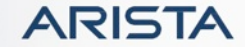

varsとJinja2テンプレート

- インベントリーファイル はいくつかのGroupに 分ける事が出来る
- host vars以下でホスト 単体の変数
- group\_vars以下でグ ループの変数
- templates以下では Jinja2テンプレートを 使ってコンフィグをテン プレート化出来る

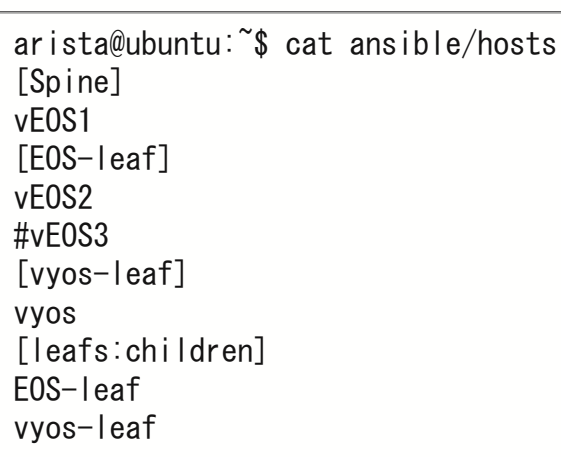

arista@ubuntu:~\$ tree ansible ansible -- eos-leaf-show.yaml |-- eos-leaf.yaml -- group vars |-- EOS-leaf  $-$  all  $|-$  leafs `-- vyos-leaf -- host vars  $-$  vEOS2  $-$  vEOS3  $--$  vvos |-- hosts templates  $|--$  eoint.  $|2$  $|--$  eontp. j2 -- eorouting. j2  $|--$  vyint. j2  $|--$  vyntp.  $|2$ '-- vyrouting.j2 |-- vyos-disable.yaml -- vyos-leaf-show.yaml -- vyos-leaf.yaml

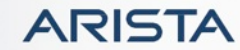

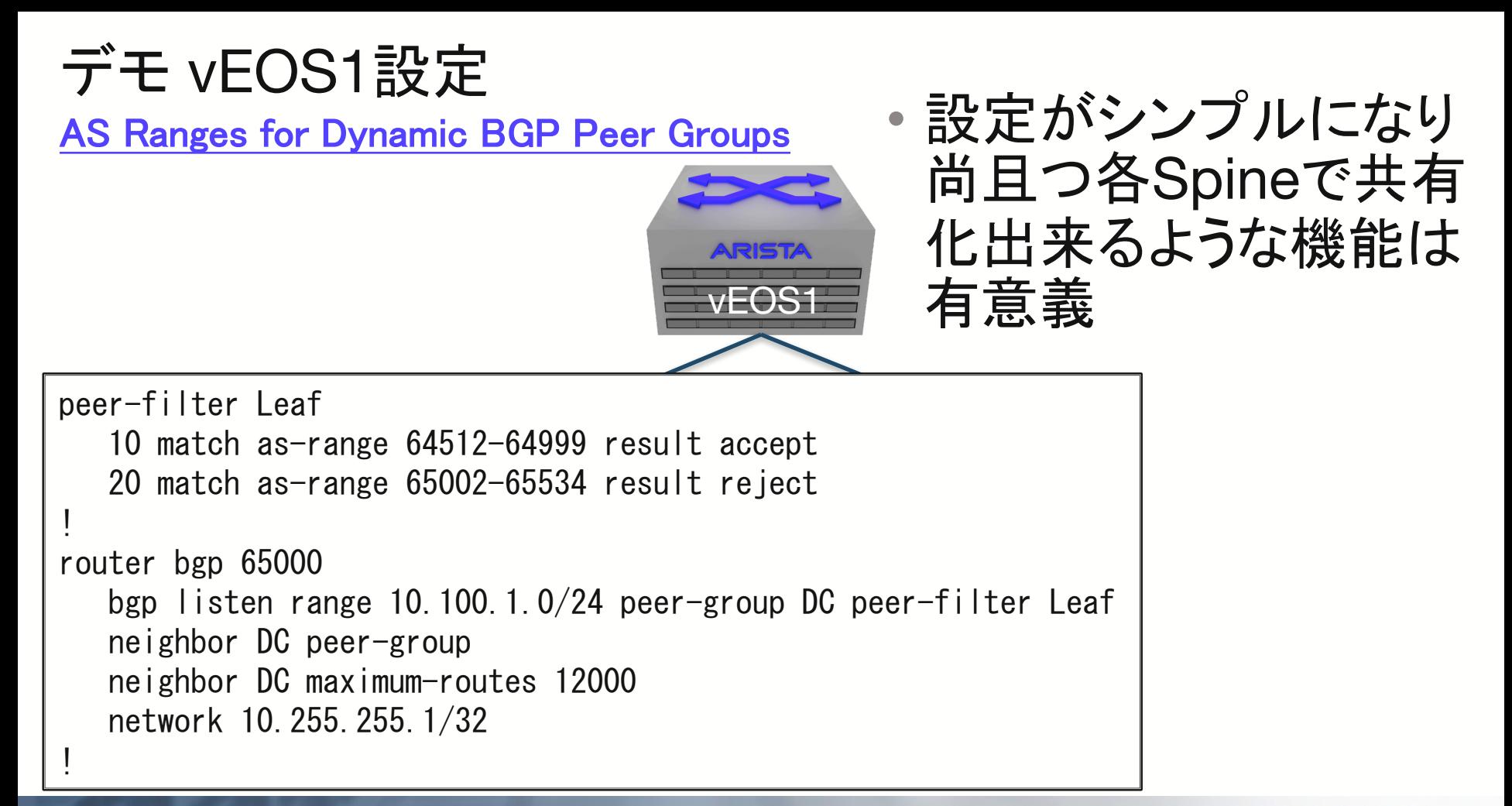

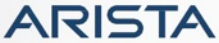

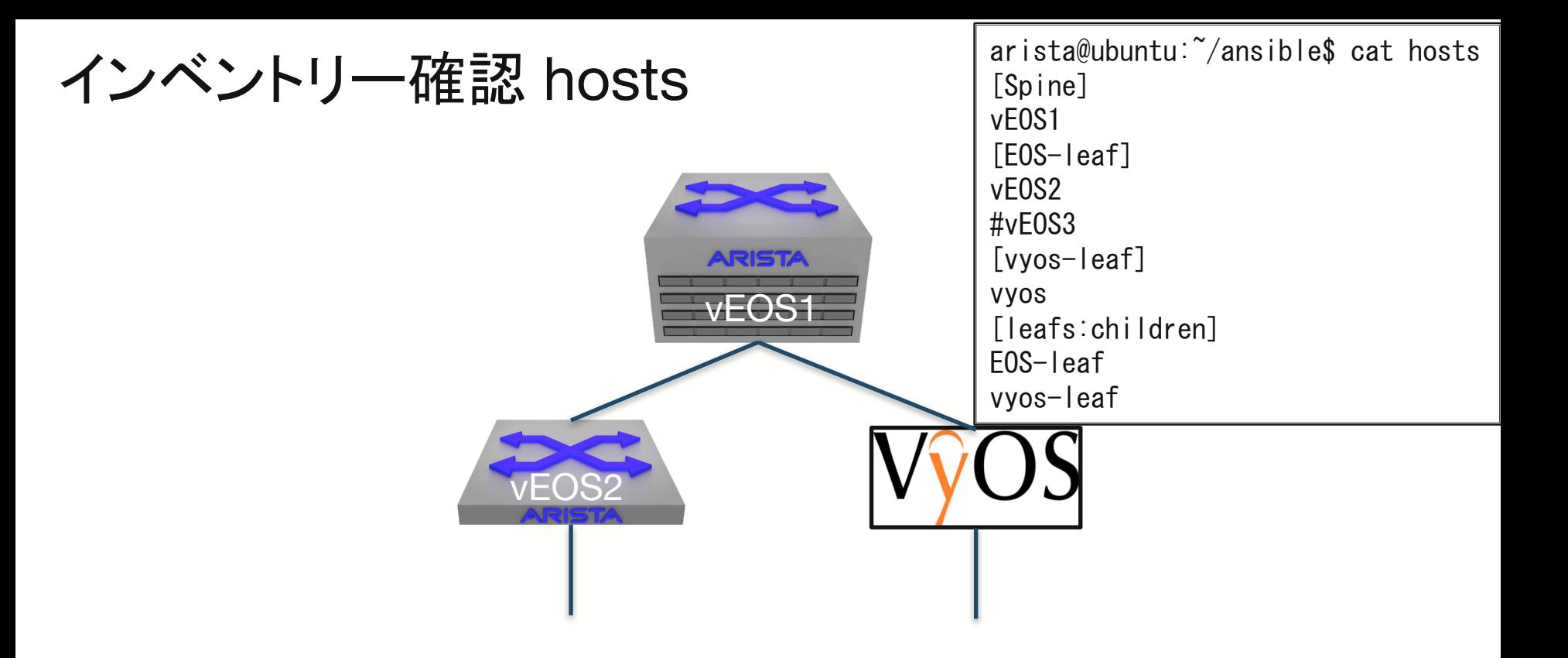

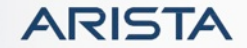

### eos確認playbooks

```
vEOS2
                 \overline{V} \overline{C}arista@ubuntu:~/ansible$ cat eos-leaf-show.yaml
                     ---
                     - hosts: EOS-leaf
                       connection: local
                       gather_facts: yes
                       tasks:
                       - name: Gather info from show Version/show ip route/show config
                         eos_command:
                          commands:
                            - show version
                            - show ip route
                            - show running-config
                          provider: '{{ eos_connection }}'
                         register: result
                       - debug: var=result
                     arista@ubuntu:~/ansible$ cat group_vars/EOS-leaf
                        eos_connection:
                         host: "{{ inventory_hostname }}"
                         username: admin
                         password: admin
                         tranport: eapi
                         use_ssl: false
                         authorize: true
```
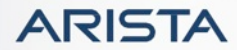

arista@ubuntu:~/ansible\$ cat vyos-leaf-show.yaml

- hosts: vyos-leaf connection: local gather facts: yes

tasks:

---

 $\overline{\phantom{a}}$ - name: Gather info from show version/show ip route/show config vyos\_command:

commands:

- show version

- show ip route

- show config command

provider: '{{ vyos\_connection }}' register: result

- debug: var=result

- debug: var=result<br>arista@ubuntu:~/ansible\$ cat group\_vars/vyos-leaf vyos\_connection:

host: "{{ inventory\_hostname }}"

username: admin

password: admin

use\_ssl: false

authorize: true

### vyos確認playbooks

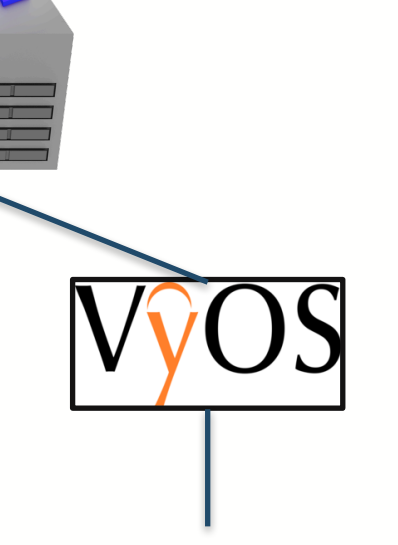

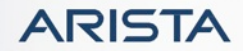

#### 現状確認

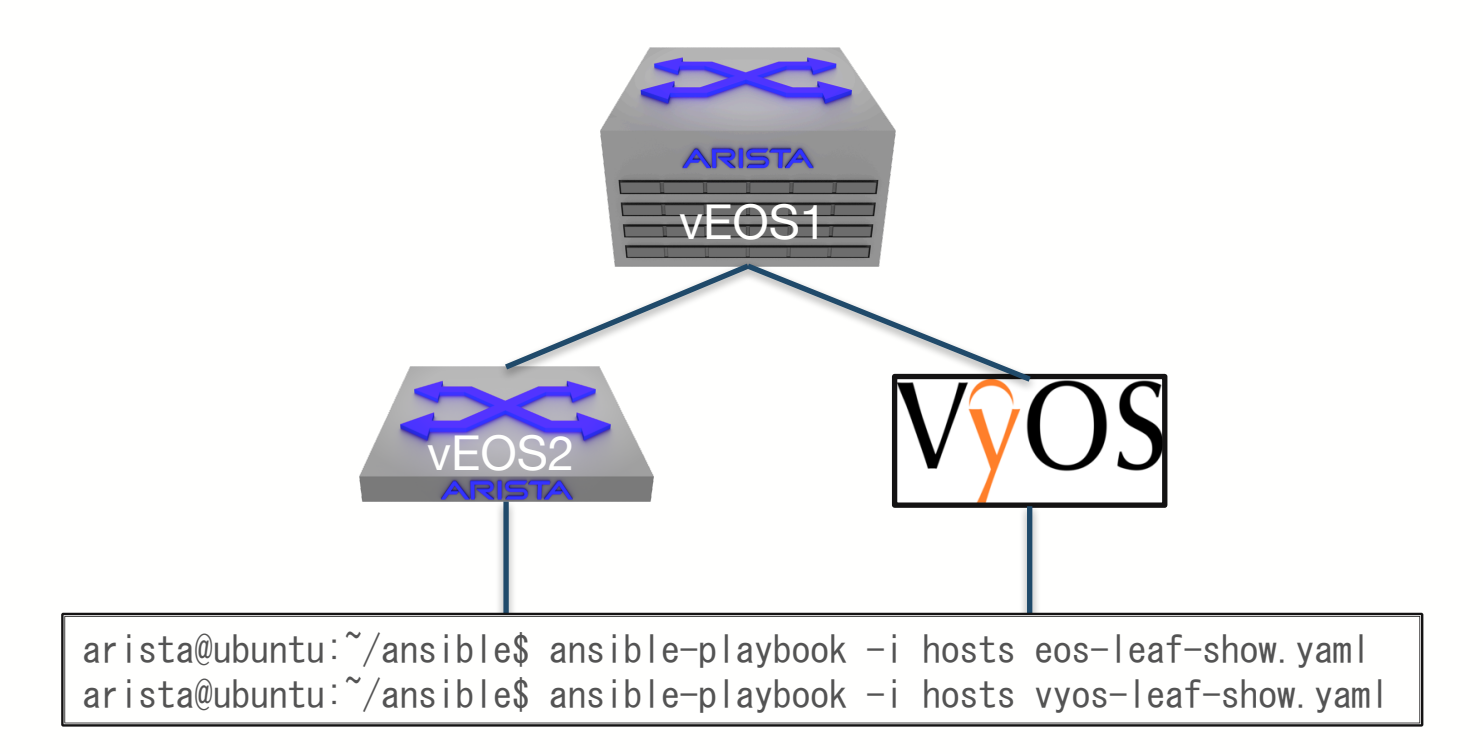

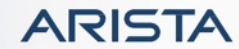

### EOS設定変更playbook/jinja2テンプレート

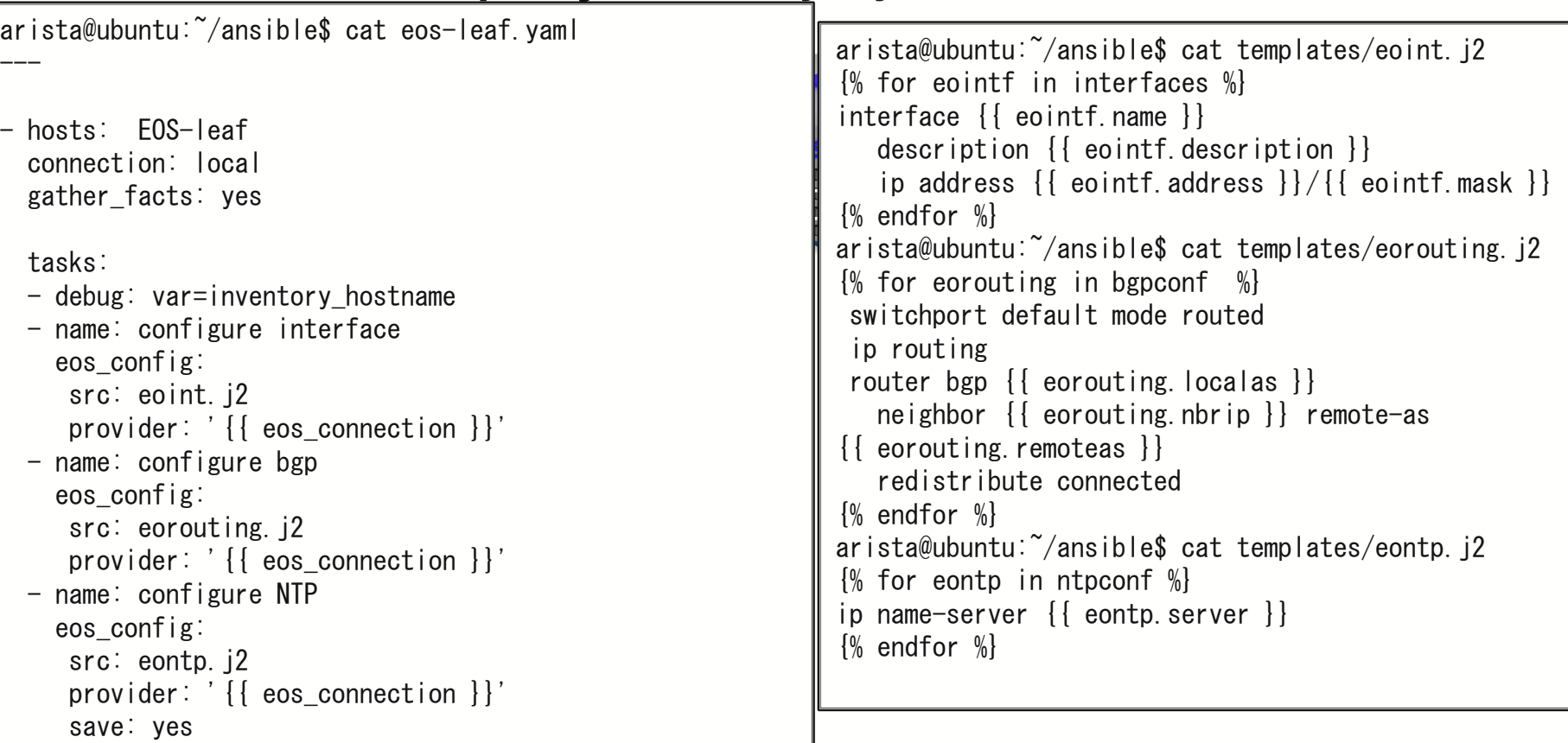

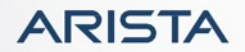

### EOS設定変更playbook/jinja2テンプレート

arista@ubuntu:~/ansible\$ ansible-playbook -i hosts eos-leaf.yaml

vEOS1 TASK [debug] \*\*\*\*\*\*\*\*\*\*\*\*\*\*\*\*\*\*\*\*\*\*\*\*\*\*\*\*\*\*\*\*\*\*\*\*\*\*\*\*\*\*\*\*\*\*\*\*\*\*\*\*\*\*\*\*\*\*\*\*\*\*\*\*\*\*\*\*\*\*\*\*\*\*\*\*\*\*\*\*\*\*\*\*\*\*\*\*\*\*\*\*\*\*\*\*\*\*\*\*\*\*\*\*\*\*\*\*\*\*\*\*\*\*\*\*\* PLAY [EOS-leaf] \*\*\*\*\*\*\*\*\*\*\*\*\*\*\*\*\*\*\*\*\*\*\*\*\*\*\*\*\*\*\*\*\*\*\*\*\*\*\*\*\*\*\*\*\*\*\*\*\*\*\*\*\*\*\*\*\*\*\*\*\*\*\*\*\*\*\*\*\*\*\*\*\*\*\*\*\*\*\*\*\*\*\*\*\*\*\*\*\*\*\*\*\*\*\*\*\*\*\*\*\*\*\*\*\*\*\*\*\*\*\*\*\*\* TASK [Gathering Facts] \*\*\*\*\*\*\*\*\*\*\*\*\*\*\*\*\*\*\*\*\*\*\*\*\*\*\*\*\*\*\*\*\*\*\*\*\*\*\*\*\*\*\*\*\*\*\*\*\*\*\*\*\*\*\*\*\*\*\*\*\*\*\*\*\*\*\*\*\*\*\*\*\*\*\*\*\*\*\*\*\*\*\*\*\*\*\*\*\*\*\*\*\*\*\*\*\*\*\*\*\*\*\*\*\*\*\* ok: [vEOS2] ok:  $[vEOS2] \Rightarrow$  { "inventory\_hostname": "vEOS2" } TASK [configure interface] \*\*\*\*\*\*\*\*\*\*\*\*\*\*\*\*\*\*\*\*\*\*\*\*\*\*\*\*\*\*\*\*\*\*\*\*\*\*\*\*\*\*\*\*\*\*\*\*\*\*\*\*\*\*\*\*\*\*\*\*\*\*\*\*\*\*\*\*\*\*\*\*\*\*\*\*\*\*\*\*\*\*\*\*\*\*\*\*\*\*\*\*\*\*\*\*\*\*\*\*\*\*\* [WARNING]: argument transport has been deprecated and will be removed in a future version changed: [vEOS2] TASK [configure bgp] \*\*\*\*\*\*\*\*\*\*\*\*\*\*\*\*\*\*\*\*\*\*\*\*\*\*\*\*\*\*\*\*\*\*\*\*\*\*\*\*\*\*\*\*\*\*\*\*\*\*\*\*\*\*\*\*\*\*\*\*\*\*\*\*\*\*\*\*\*\*\*\*\*\*\*\*\*\*\*\*\*\*\*\*\*\*\*\*\*\*\*\*\*\*\*\*\*\*\*\*\*\*\*\*\*\*\*\*\* changed: [vEOS2] TASK [configure NTP] \*\*\*\*\*\*\*\*\*\*\*\*\*\*\*\*\*\*\*\*\*\*\*\*\*\*\*\*\*\*\*\*\*\*\*\*\*\*\*\*\*\*\*\*\*\*\*\*\*\*\*\*\*\*\*\*\*\*\*\*\*\*\*\*\*\*\*\*\*\*\*\*\*\*\*\*\*\*\*\*\*\*\*\*\*\*\*\*\*\*\*\*\*\*\*\*\*\*\*\*\*\*\*\*\*\*\*\*\* changed: [vEOS2] PLAY RECAP \*\*\*\*\*\*\*\*\*\*\*\*\*\*\*\*\*\*\*\*\*\*\*\*\*\*\*\*\*\*\*\*\*\*\*\*\*\*\*\*\*\*\*\*\*\*\*\*\*\*\*\*\*\*\*\*\*\*\*\*\*\*\*\*\*\*\*\*\*\*\*\*\*\*\*\*\*\*\*\*\*\*\*\*\*\*\*\*\*\*\*\*\*\*\*\*\*\*\*\*\*\*\*\*\*\*\*\*\*\*\*\*\*\*\*\*\*\*\* vEOS2 : ok=5 changed=3 unreachable=0 failed=0 arista@ubuntu:~/ansible\$ ansible-playbook -i hosts eos-leaf-show.yaml

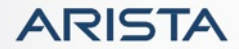

### VyOS設定変更playbook/jinja2テンプレート

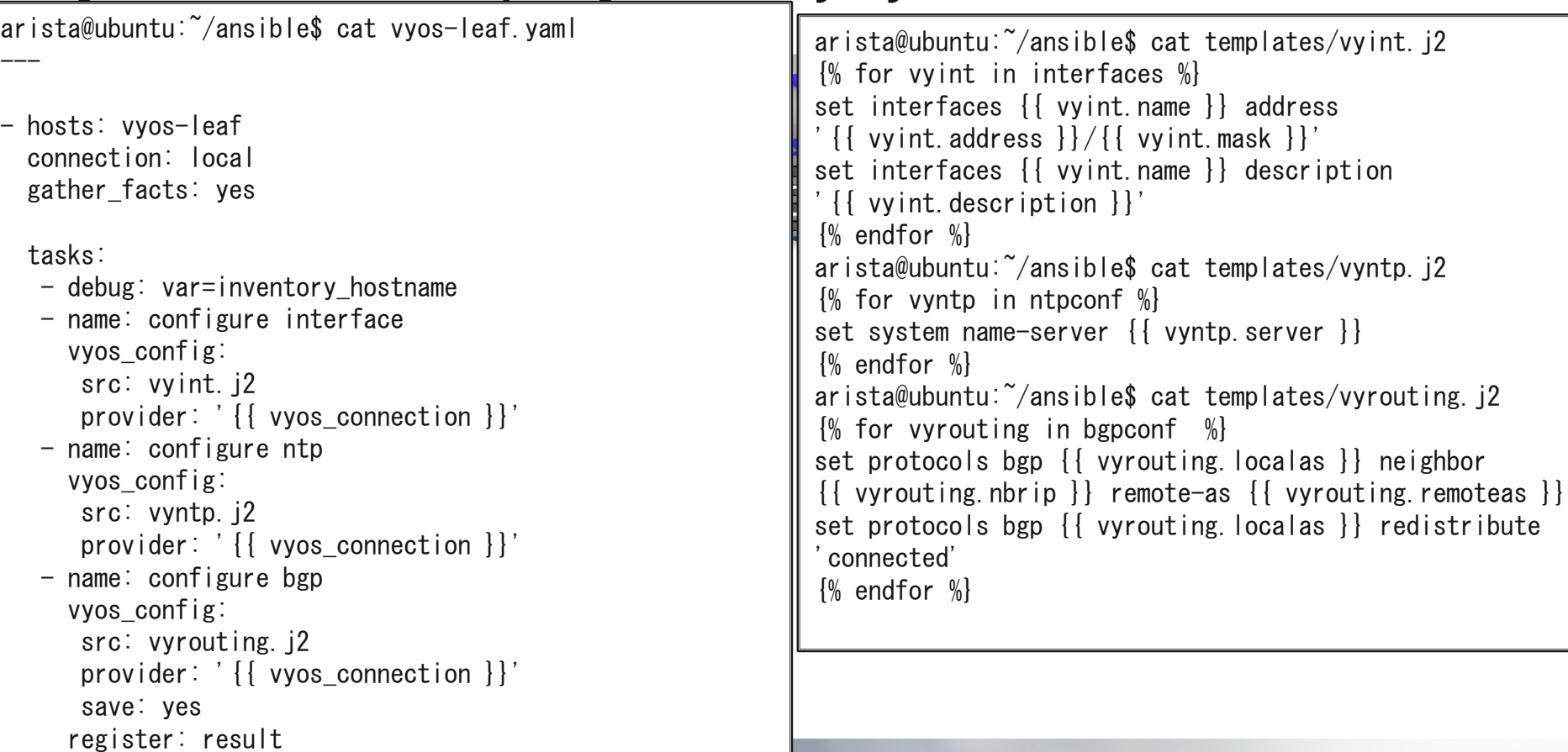

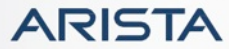

### VyOS設定変更playbook/jinja2テンプレート

arista@ubuntu:~/ansible\$ ansible-playbook -i hosts vyos-leaf.yaml

```
PLAY [vyos-leaf] *****************************************************************************************************************
```

```
TASK [Gathering Facts] ***********************************************************************************************************
ok: [vyos]
```

```
TASK [debug] *********************************************************************************************************************
ok: [vyos] \Rightarrow {
     "inventory_hostname": "vyos"
}
```

```
vEOS2
TASK [configure interface] *******************************************************************************************************
changed: [vyos]
```

```
TASK [configure ntp] *************************************************************************************************************
changed: [vyos]
```

```
TASK [configure bgp] *************************************************************************************************************
changed: [vyos]
```

```
PLAY RECAP ***********************************************************************************************************************
vyos : ok=5 changed=3 unreachable=0 failed=0
```
 $arista@ubuntu:^2/ansible\$$  ansible-playbook -i hosts vyos-leaf-show.yaml

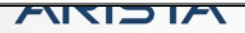

#### VyOS停止->EOS入れ替え

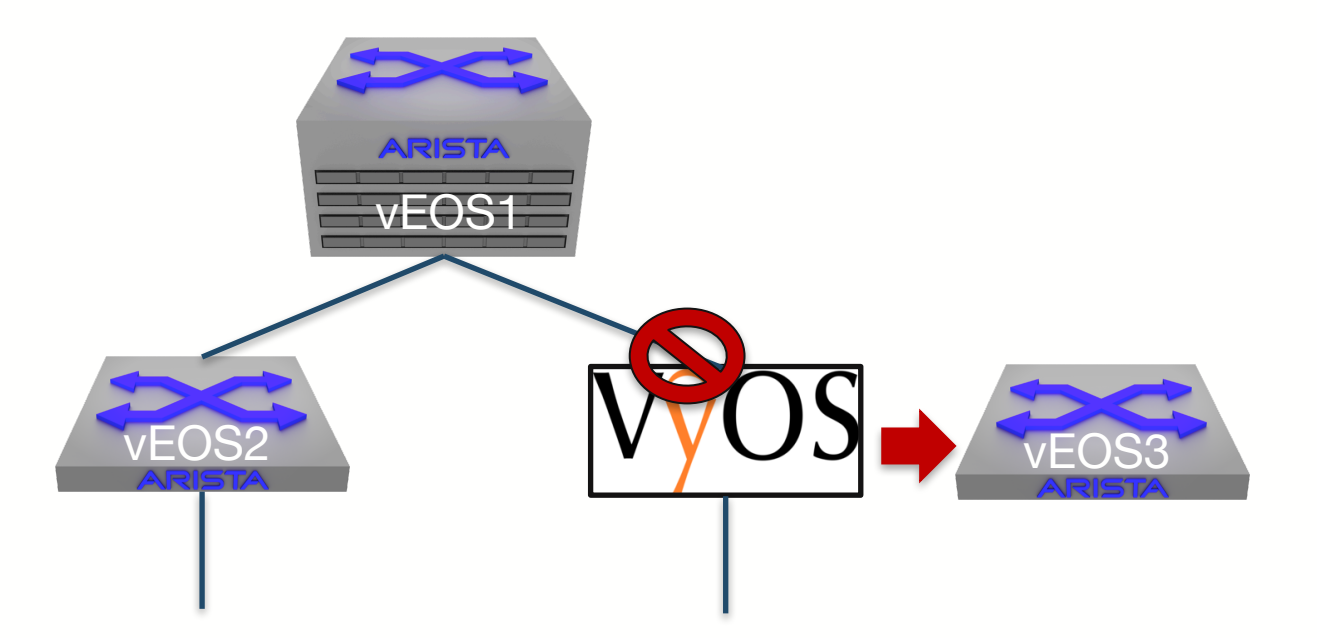

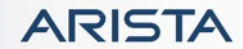

### VyOS停止

arista@ubuntu:~/ansible\$ cat vyos-disable.yaml ---

- hosts: vyos-leaf connection: local gather\_facts: yes

tasks:

- debug: var=inventory\_hostname

```
- name: disable vyos
 vyos_config:
```

```
lines: set interfaces ethernet eth1 disable
provider: '{{ vyos_connection }}'
register: result
```
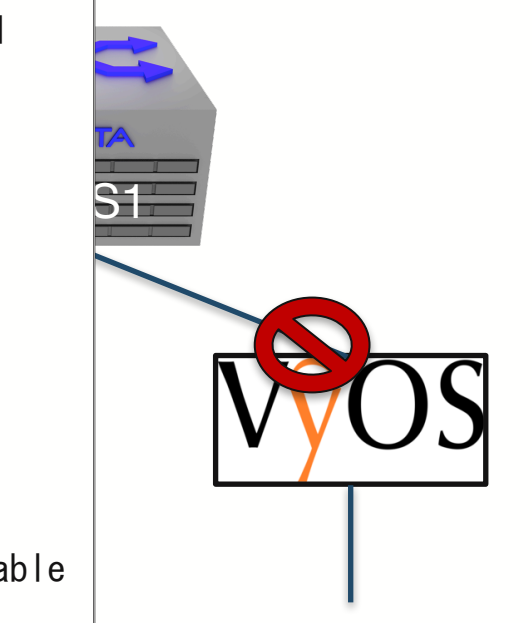

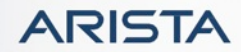

### VyOS停止playbook/確認

 $arista@ubuntu:^2/ansible\$$  ansible-playbook -i hosts vyos-disable.yaml

```
vEOS2
vEOS3
TASK [disable vyos] **************************************************************************************************************
                                                                 versionen
PLAY [vyos-leaf] *****************************************************************************************************************
TASK [Gathering Facts] ***********************************************************************************************************
ok: [vyos]
TASK [debug] *********************************************************************************************************************
ok: [vvos] => {
    "inventory_hostname": "vyos"
}
changed: [vyos]
PLAY RECAP ***********************************************************************************************************************
vyos : ok=3 changed=1 unreachable=0 failed=0
```
 $arista@ubuntu:~7/ansible$$  ansible-playbook -i hosts vyos-leaf-show.yaml

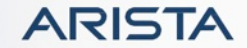

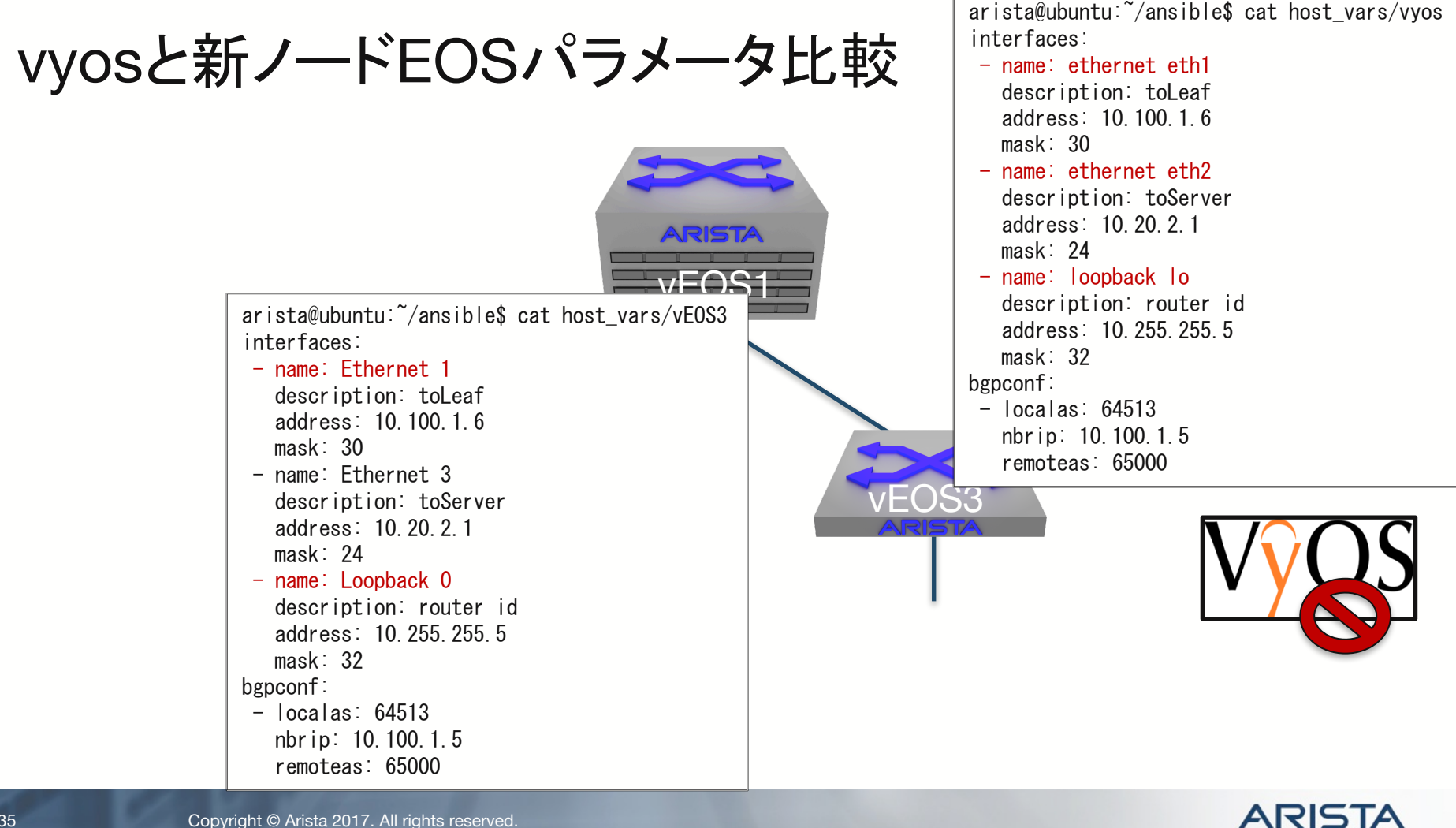

Copyright © Arista 2017. All rights reserved.

#### EOS設定追加playbook

vEOS2 [WARNING]: argument transport has been deprecated and will be removed in a future version vEOS1 TASK [debug] \*\*\*\*\*\*\*\*\*\*\*\*\*\*\*\*\*\*\*\*\*\*\*\*\*\*\*\*\*\*\*\*\*\*\*\*\*\*\*\*\*\*\*\*\*\*\*\*\*\*\*\*\*\*\*\*\*\*\*\*\*\*\*\*\*\*\*\*\*\*\*\*\*\*\*\*\*\*\*\*\*\*\*\*\*\*\*\*\*\*\*\*\*\*\*\*\*\*\*\*\*\*\*\*\*\*\*\*\*\*\*\*\*\*\*\*\* arista@ubuntu:~/ansible\$ vi hosts arista@ubuntu:~/ansible\$ ansible-playbook -i hosts eos-leaf.yaml PLAY [EOS-leaf] \*\*\*\*\*\*\*\*\*\*\*\*\*\*\*\*\*\*\*\*\*\*\*\*\*\*\*\*\*\*\*\*\*\*\*\*\*\*\*\*\*\*\*\*\*\*\*\*\*\*\*\*\*\*\*\*\*\*\*\*\*\*\*\*\*\*\*\*\*\*\*\*\*\*\*\*\*\*\*\*\*\*\*\*\*\*\*\*\*\*\*\*\*\*\*\*\*\*\*\*\*\*\*\*\*\*\*\*\*\*\*\*\*\* TASK [Gathering Facts] \*\*\*\*\*\*\*\*\*\*\*\*\*\*\*\*\*\*\*\*\*\*\*\*\*\*\*\*\*\*\*\*\*\*\*\*\*\*\*\*\*\*\*\*\*\*\*\*\*\*\*\*\*\*\*\*\*\*\*\*\*\*\*\*\*\*\*\*\*\*\*\*\*\*\*\*\*\*\*\*\*\*\*\*\*\*\*\*\*\*\*\*\*\*\*\*\*\*\*\*\*\*\*\*\*\*\* ok: [vEOS2] ok: [vEOS3] ok:  $[vEOS2] \Rightarrow$  { "inventory\_hostname": "vEOS2" } ok:  $[vEOS3] \Rightarrow$  { "inventory\_hostname": "vEOS3" } TASK [configure interface] \*\*\*\*\*\*\*\*\*\*\*\*\*\*\*\*\*\*\*\*\*\*\*\*\*\*\*\*\*\*\*\*\*\*\*\*\*\*\*\*\*\*\*\*\*\*\*\*\*\*\*\*\*\*\*\*\*\*\*\*\*\*\*\*\*\*\*\*\*\*\*\*\*\*\*\*\*\*\*\*\*\*\*\*\*\*\*\*\*\*\*\*\*\*\*\*\*\*\*\*\*\*\* changed: [vEOS3] changed: [vEOS2] TASK [configure bgp] \*\*\*\*\*\*\*\*\*\*\*\*\*\*\*\*\*\*\*\*\*\*\*\*\*\*\*\*\*\*\*\*\*\*\*\*\*\*\*\*\*\*\*\*\*\*\*\*\*\*\*\*\*\*\*\*\*\*\*\*\*\*\*\*\*\*\*\*\*\*\*\*\*\*\*\*\*\*\*\*\*\*\*\*\*\*\*\*\*\*\*\*\*\*\*\*\*\*\*\*\*\*\*\*\*\*\*\*\* ok: [vEOS2] changed: [vEOS3] TASK [configure NTP] \*\*\*\*\*\*\*\*\*\*\*\*\*\*\*\*\*\*\*\*\*\*\*\*\*\*\*\*\*\*\*\*\*\*\*\*\*\*\*\*\*\*\*\*\*\*\*\*\*\*\*\*\*\*\*\*\*\*\*\*\*\*\*\*\*\*\*\*\*\*\*\*\*\*\*\*\*\*\*\*\*\*\*\*\*\*\*\*\*\*\*\*\*\*\*\*\*\*\*\*\*\*\*\*\*\*\*\*\* changed: [vEOS3] changed: [vEOS2] PLAY RECAP \*\*\*\*\*\*\*\*\*\*\*\*\*\*\*\*\*\*\*\*\*\*\*\*\*\*\*\*\*\*\*\*\*\*\*\*\*\*\*\*\*\*\*\*\*\*\*\*\*\*\*\*\*\*\*\*\*\*\*\*\*\*\*\*\*\*\*\*\*\*\*\*\*\*\*\*\*\*\*\*\*\*\*\*\*\*\*\*\*\*\*\*\*\*\*\*\*\*\*\*\*\*\*\*\*\*\*\*\*\*\*\*\*\*\*\*\*\*\* vEOS2 : ok=5 changed=2 unreachable=0 failed=0 vEOS3 : ok=5 changed=3 unreachable=0 failed=0

arista@ubuntu:~/ansible\$ ansible-playbook -i hosts eos-leaf-show.yaml

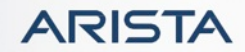

ベンダー間差分

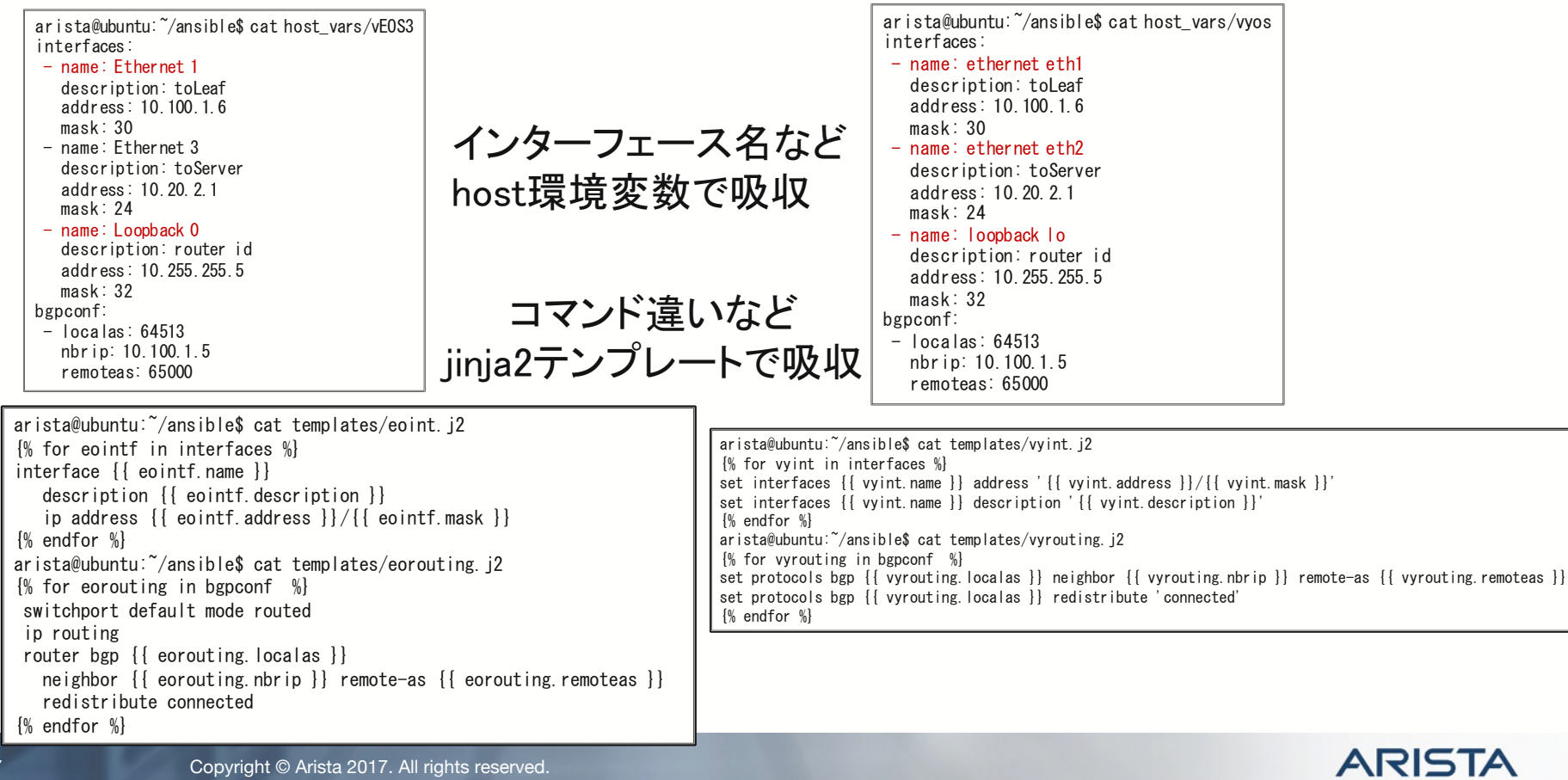

#### Ansible

- 設定コマンドなどはjinjaテンプレートで吸収可能
- トランスポートなど䛿各group\_varsで定義する事が 可能
- インターフェース記述違いなどもhost\_varsのパラ メータとして定義すれば良い

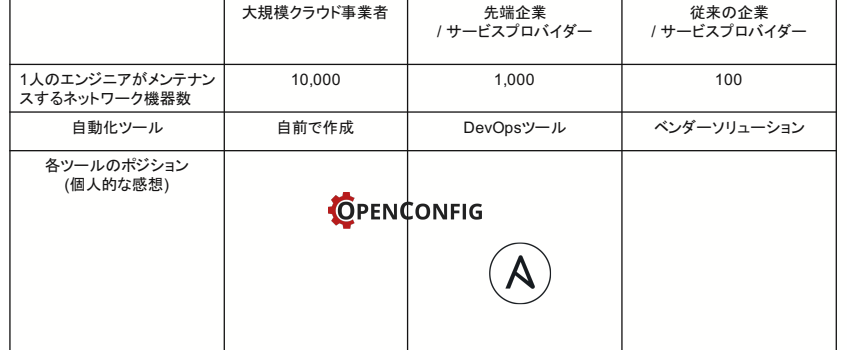

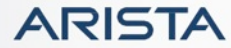

#### • Pythonで書かれたマルチベンダー環境での運用ツール

NAPALM

- NAPALM側で差分を吸収
- マルチベンダー間での統一されたAPI、機器リプレースやコンフィグ入れ替えをスムー<br>ズに
- AnsibleやSaltstackに対応<–CloudFlareはSaltstackで運用?
	- https://2017.apricot.net/assets/files/APIC674/apricot%202017%20network%20automation%20 with%20salt%20and%20napalm%20mircea%20ulinic%20cloudflare\_1488177661.pdf

Network Automation and Programmability Abstraction Layer with Multivendor support

• サポート機器

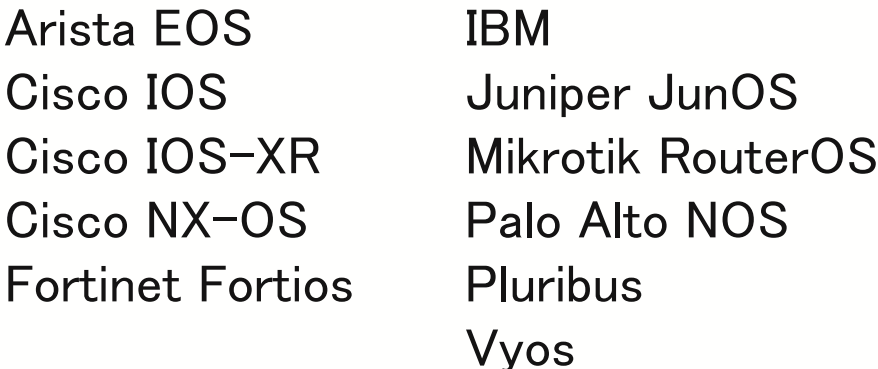

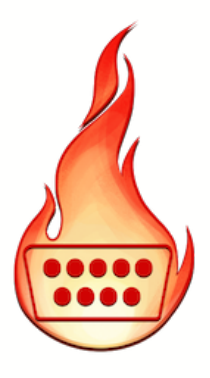

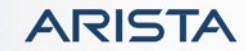

#### NAPALMが実現してくれる事

- 運用コマンドの共通化
- バックエンドではpyeapi/junos-<br>eznc/netmikoなどを活用
- replace/rollbackなどのコンフィグ 操作のコマンドはサポートしている が、コンフィグテンプレートは少な い

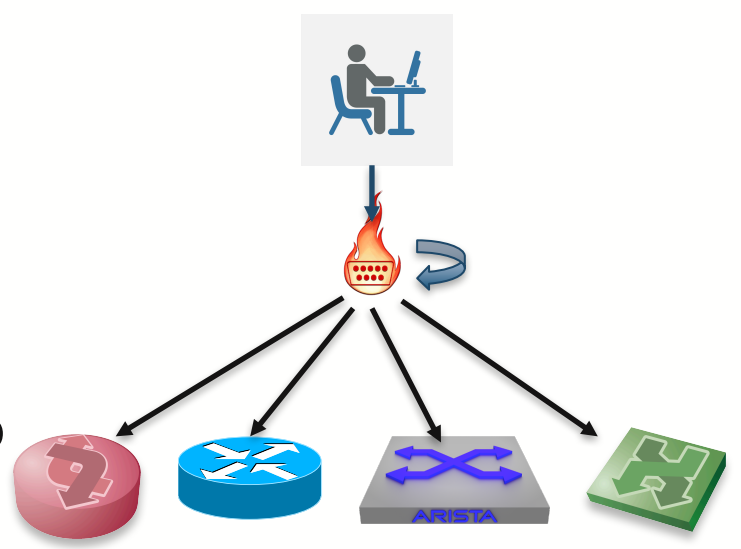

- https://napalm.readthedocs.io/en/latest/support/inde x.html#available-configuration-templates
- 実運用には十分かも?
- NAPALMで作るネットワークオペレーション自動化へ䛾 道のり

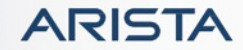

#### 再びデモ環境

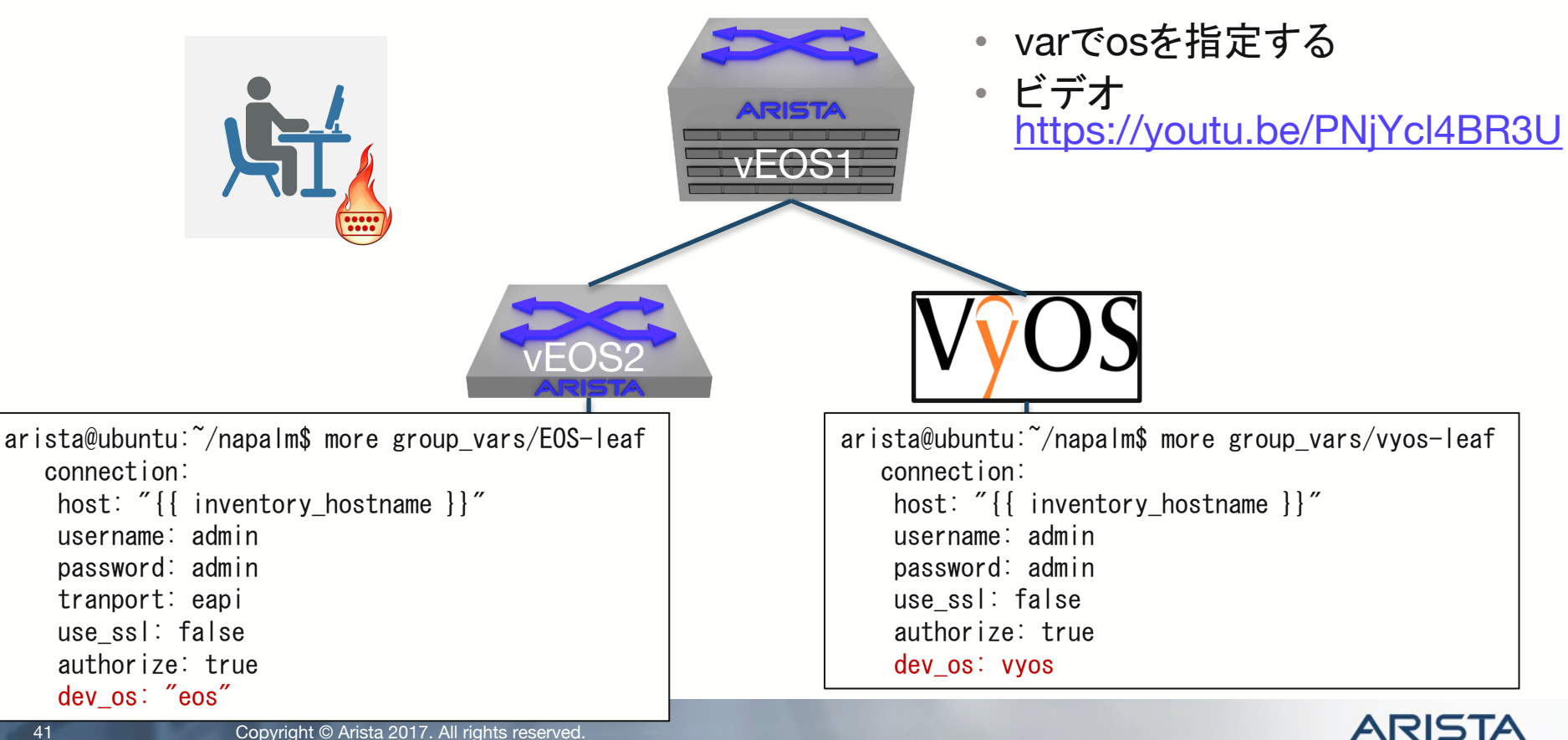

#### napalm\_get\_facts

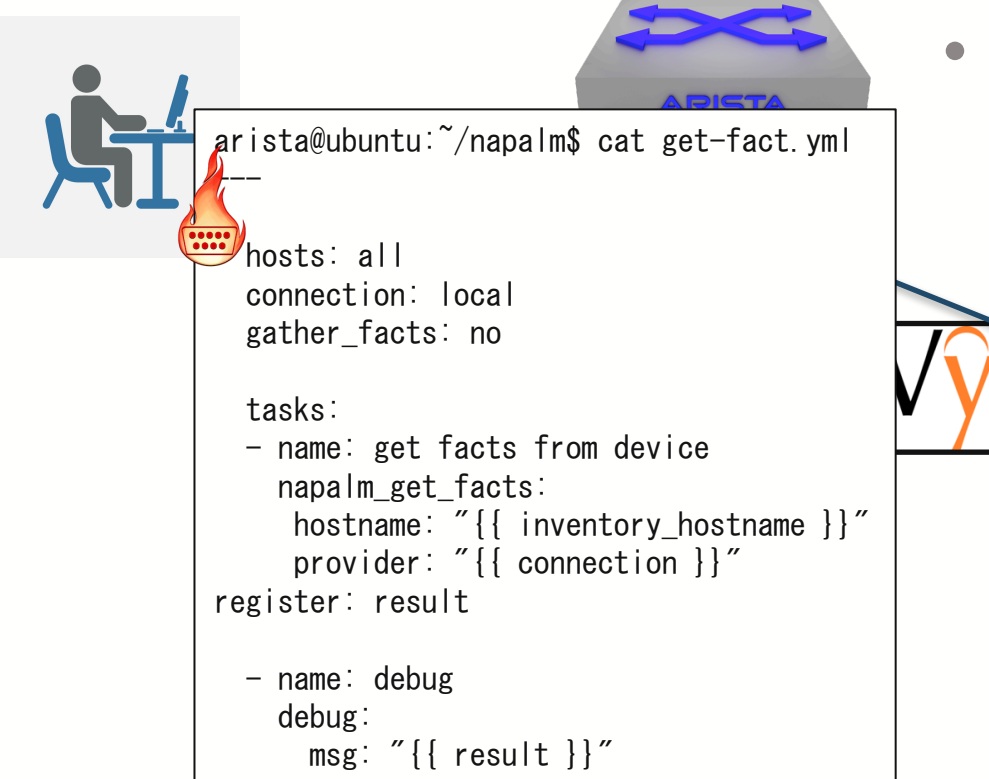

• napalmのget facts を実施

#### napalm\_get\_facts

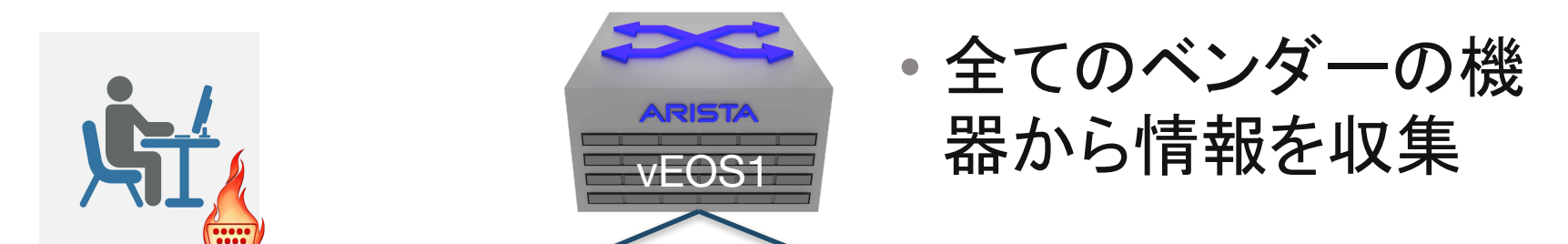

arista@ubuntu:~/napalm\$ ansible-playbook -i hosts get-fact.yml

```
vEOS2
TASK [get facts from device] *****************************************************************************************************
PLAY [all] ***********************************************************************************************************************
ok: [vEOS2]
ok: [vEOS1]
ok: [vyos]
TASK [debug] *********************************************************************************************************************
ok: [vEOS1] => {
    "msg": {
        "ansible_facts": {
            "facts": {
```
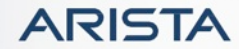

#### napalm\_get\_facts

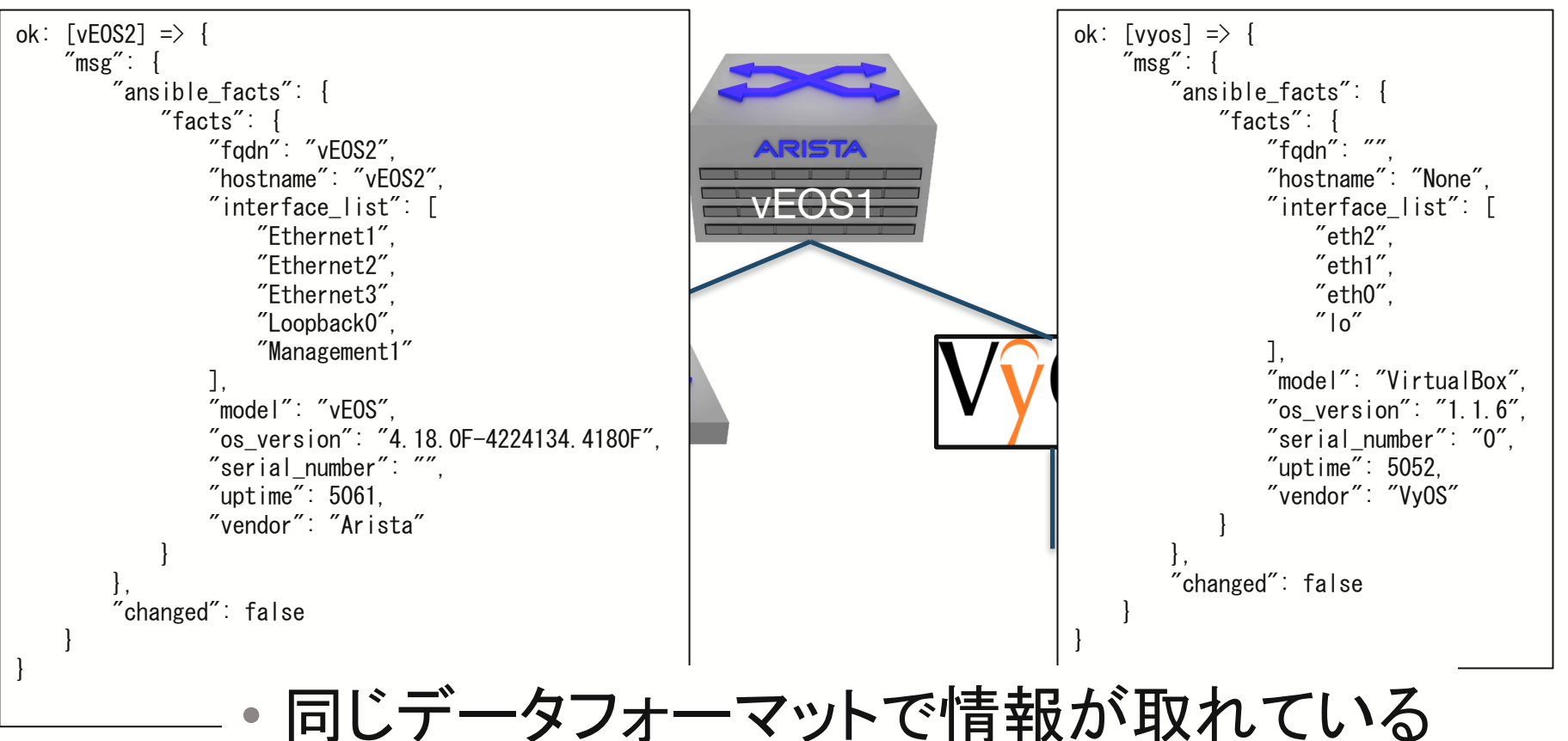

**ARISTA** 

#### arptable

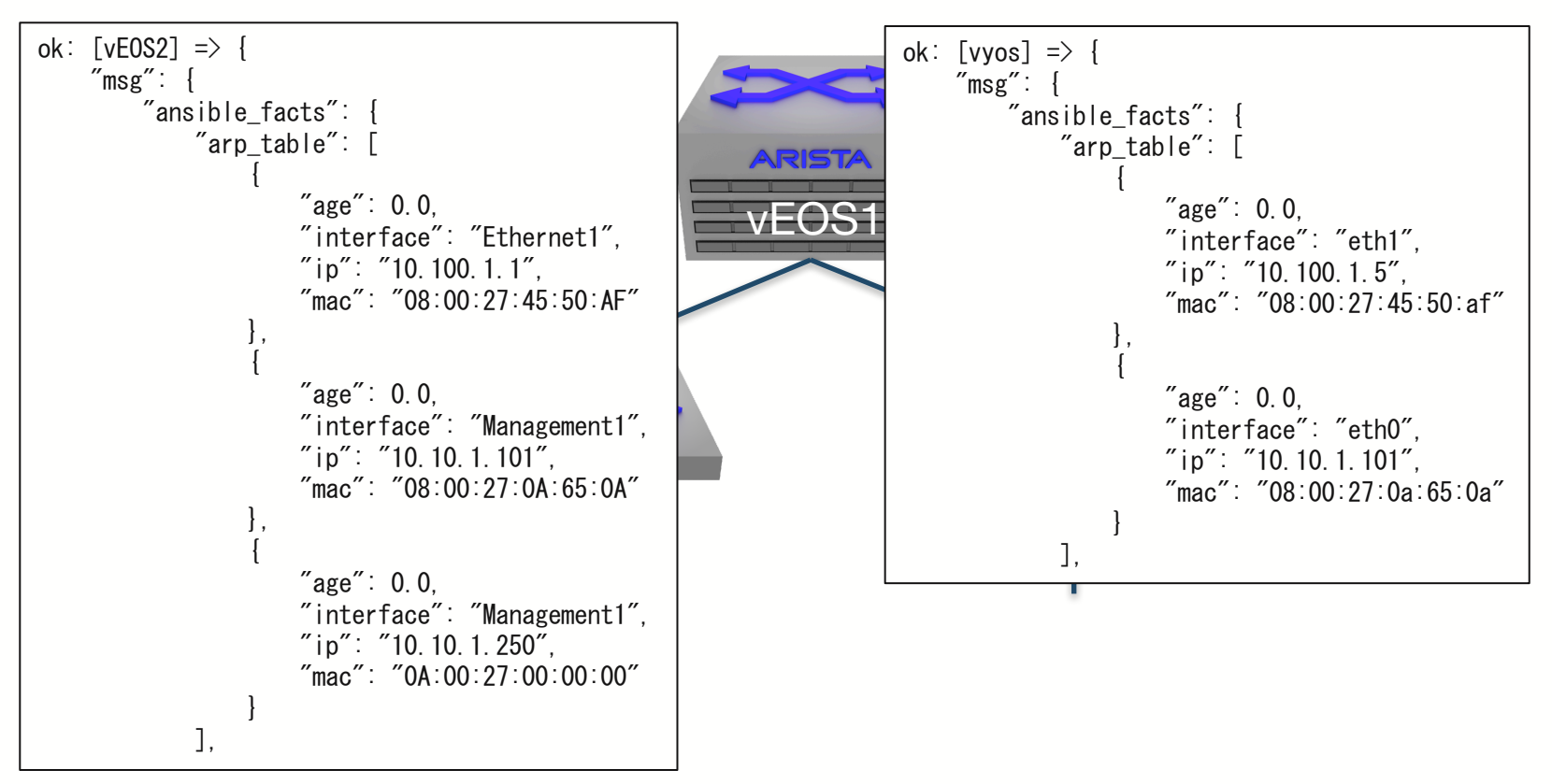

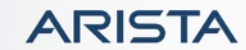

#### interface\_counters

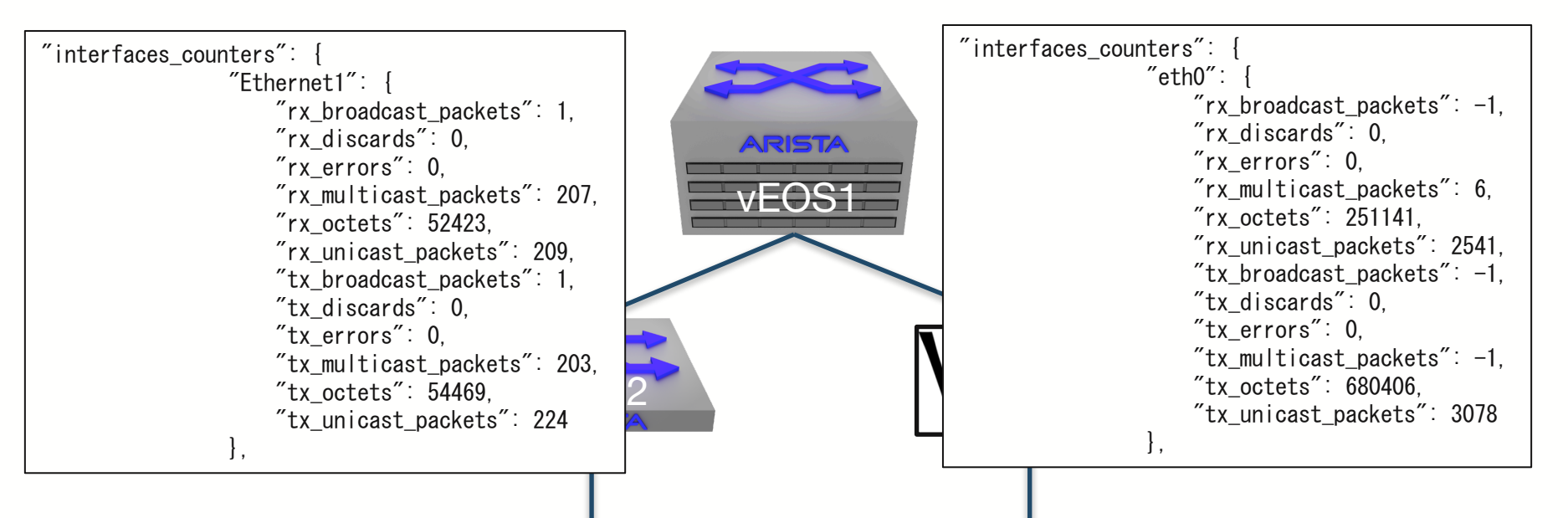

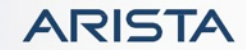

#### NAPALM

- 多くの機器に対応
- AnsibleやSaltstackと連携する事でワークフローな ども実現可能
- 共通䛾データフォーマットで情報を取り出す事で管 理が容易に?
- ちょっと足りない機能は多い気 1人

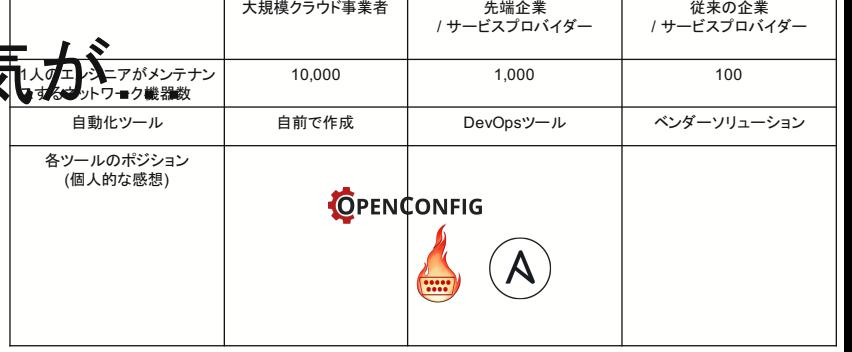

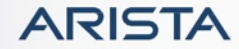

#### まとめ

- YANG/Openconfig䛿実装および標準化など進んで きている
- Ansibleはサポート出来るベンダーも豊富で、jinja2 テンプレートや環境変数を使う事でかなり抽象化出 来る気がする
- •運用コマンドに関しては主要ベンダーはNAPALMで 多くサポートされているはず

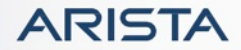

#### 聞きたい事

- OpenConfig使いたいトランスポートは?
	- セキュリティ機器との連携ならREST
	- Telemetry統合ならgNMIも
- そもそも設定の抽象化ってあんまり要らない? - 運用コマンドの抽象化の方が欲しいもの?
- Ansibleもっと上手いやり方ある?
- OSS䛿自由度が高すぎて、ベンダーツール䛿完成度が 高い・Ansibleはベンダーのガバナンスが上手く効いてる OSSの気がする

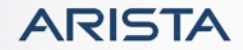

# Thank You

## www.arista.com

**ARISTA** 

Copyright © Arista 2016. All rights reserved.